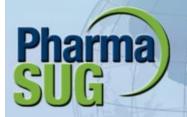

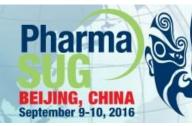

## **E-Posters Guidelines**

- Use Power Point to create your E-Poster.
- Landscape
  - Design tab, select Slide Orientation, Landscape
- 16 x 9 ratio
  - Design tab, select Page Setup, select Slides sized for:, from pull-down menu, select On-screen Show (16:9)
- Font type and size
  - Use a readable font type.
    - Good choices are Arial, Times New Roman, Calibri.
  - o Font size should be large enough to read from a few feet away.
    - Default font size in Power Point should work for your E-Poster.
- File size try to limit your E-Poster file to 100 MB or less.
- Single or multiple slides may be used for your presentation.
  - You could use a single slide, much like a paper poster presentation.
  - You could use multiple slides by linking to additional slides from the main page.
  - You may include graphs, animation, audio, and/or video in your E-Poster.
  - o Remember your presentation is an E-Poster so make it concise.
    - Recommended that your Power Point presentation is 5 slides or less.
  - An internet connection may not be available for links from your presentation.
  - Due to differences in systems, it is recommended you save formulas as images to include in your presentation.
- Questions about E-Poster, contact: info@pharmasugchina.com